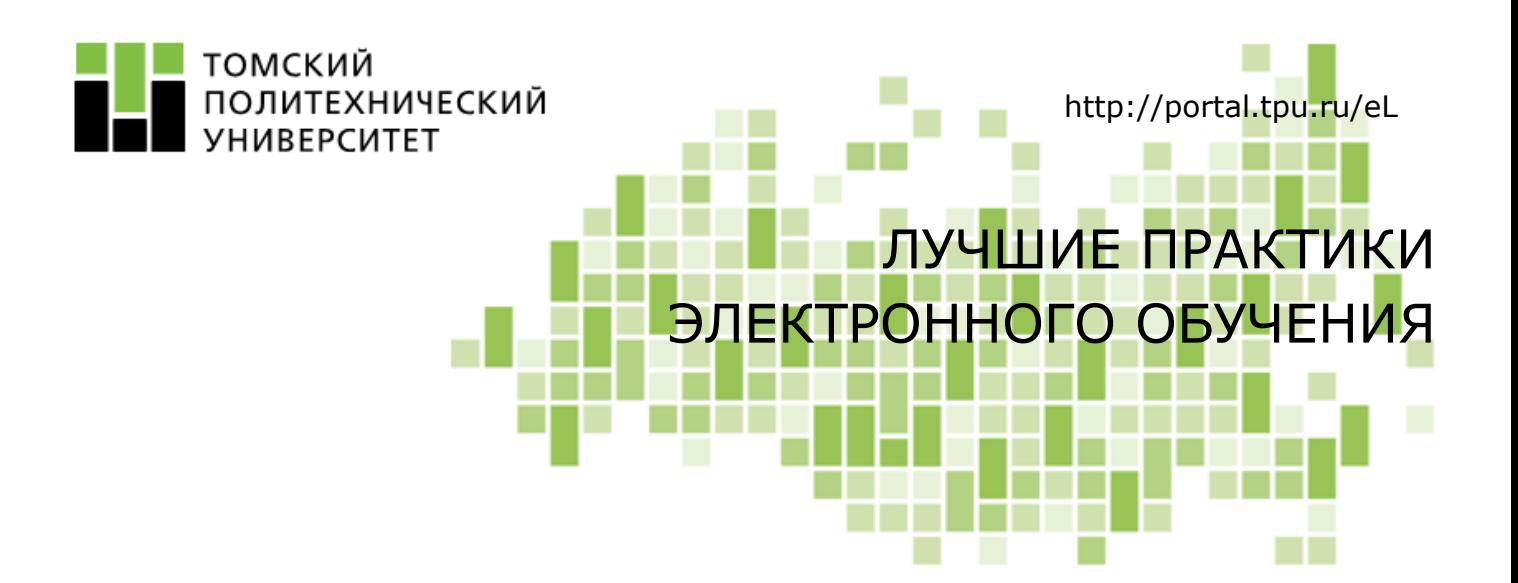

Комплексные тестовые задания как инструмент оптимизации деятельности преподавателя в электронной среде

Видеоролик

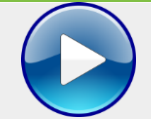

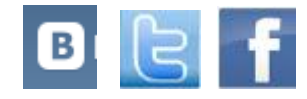

# Комплексные тестовые задания как инструмент оптимизации деятельности преподавателя в электронной среде

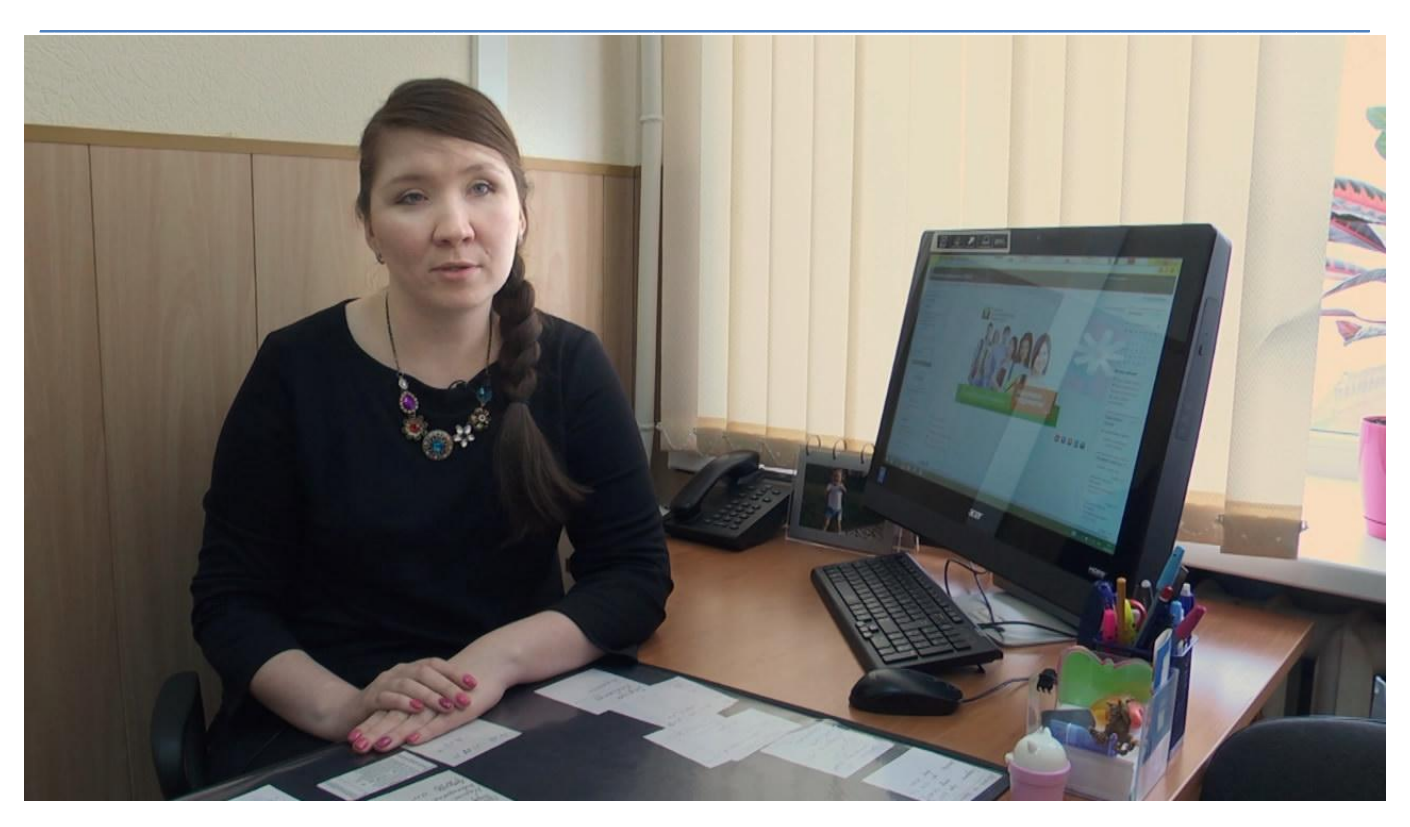

## Общая информация

- 1. Название курса: «Экономика предприятия».
- $2<sup>1</sup>$ Авторы курса: А.В. Жаворонок, ассистент кафедры ЭКОН ИСГТ ТПУ; Т.Б. Якимова, к.э.н., доцент кафедры ЭКОН ИСГТ ТПУ.
- $\overline{3}$ . Модель организации ЭО: с веб-поллержкой.
- $\overline{4}$ . Аудитория: студенты-бакалавры и магистры, обучающиеся по направлению «Электроэнергетика и электротехника».

### Лучшая практика: описание

Каждому преподавателю известно, сколько времени отнимает проверка работ обучающихся. Перевод заданий в тестовую форму с автоматической проверкой компьютером во многом решает эту проблему. Однако если одновременно обучается большое число студентов и каждый из них должен выполнить с десяток тестов, преподавателю все равно приходиться много внимания уделять процессу контроля знаний. В настоящей статье описываются отдельные приемы оптимизации контролирующей деятельности преподавателя с использованием элемента «Тест» и метода оценивания «Рубрика» LMS Moodle.

### **Тестирование в LMS Moodle**

LMS Moodle включает богатый арсенал разнообразных инструментов для создания контрольно-измерительных материалов (КИМ), на основе которых преподаватель может сформировать банк тестовых заданий по своему курсу. К КИМ можно отнести контрольные вопросы, вопросы для самопроверки, тесты. Из этих «кубиков» автор электронного курса легко может составить тестовое задание любой сложности в зависимости от уровня подготовки

студентов и решаемых учебных задач: от простых тестов, содержащих популярные и оригинальные типы ответов, до комплексных тестовых заданий, объединяющих в себе несколько тестов. Основным элементом в LMS Moodle для проверки знаний обучающихся является Тест, позволяющий преподавателю задавать разные форматы и способы выбора ответов.

> $\bigcirc$ •• Верно/Неверно  $\circ$ " Вложенные ответы (Cloze)  $\circ$ • Выбор пропущенных слов <sup>2+2</sup> Вычисляемый  $\bigcirc$  $\bigcirc$ ← Краткий ответ  $\bigcirc$ **Ε** Множественный выбор  $\bigcap$ 2+2 Множественный Вычисляемый  $\bigcirc$ **I-I** На соответствие  $\circ$ • Т• Перетаскивание в текст  $\circ$ • Перетаскивание маркеров - Перетаскивание на  $\bigcirc$ соответствие  $\circ$ + Перетащить на изображение  $\bigcirc$ 25° Простой Вычисляемый  $\circ$ 17 Случайный вопрос на соответствие  $\bigcap$ <u><sup>12</sup> Числовой ответ</u>  $\bigcirc$ 同 **Bcce**

Помимо элемента Тест, контрольные вопросы и тесты могут являться компонентами учебных материалов, созданных с помощью интерактивного элемента Лекция.

Авторы лучшей практики, представленной в настоящей статье, используют для разработки полобных заланий элемент Тест с типом ответов «Вложенные ответы». Использование специальных языковых конструкций позволяет объединить на странице одного задания вопросы, предполагающие разные виды ответов: «Множественный выбор», «Числовой ответ» и «Короткий ответ». Ниже представлен скриншот расчетного задания по теме «Оборотные фонды предприятия».

Индивидуальное домашнее задание №3

#### Задание:

На основе исходных данных в таблице заполните пропуски в алгоритме решения задачи. Округляйте до сотых.

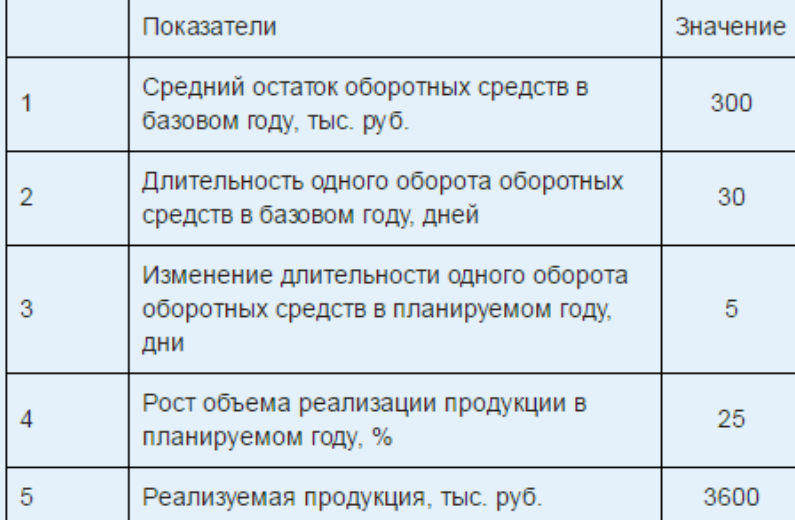

Решение:

- 1. Коэффициент оборачиваемости базового года = число оборотов
- 2. Длительность оборота планового года = число дней
- 3. Реализуемая продукция планового года = число тыс. руб.
- 4. Остатки оборотных средств планового года = число тыс. руб.
- 5. Коэффициент оборачиваемости планового года = число оборотов
- 6. Относительное выбор из списка  $\bullet$  оборотных средств = число тыс. руб.

### Проектирование задания

Практическое задание в форме теста с вложенными ответами содержит описание, которое может включать текст, изображения, таблицы, ссылки, встроенные объекты, и форму с полями, которую заполняют студенты. Для создания элементов формы используются специальные языковые конструкции, определяющие формат ввода данных, критерии для проверки и комментарии к ответам. Подробную инструкцию по созданию теста в таком формате можно найти по адресу http://www.cdp.tti.sfedu.ru/distant/mod/page/view.php?id=2276.

Возможность размешения полей для ввода в произвольных местах страницы задания делает элемент «Тест» с вложенными ответами удобным инструментом для разработки интересных интерактивных заданий по сценариям «впиши недостающие данные», «впиши пропущенные слова» или шаблонов электронных рабочих тетрадей.

### Выполнение и проверка задания

Работая с заданием, студенты должны выбрать правильные ответы или вписать их в редактируемые поля теста. При этом проверка задания по отдельным вопросам и в целом осуществляется LMS Moodle автоматически, что существенно экономит время преподавателя.

Тест с вложенными ответами имеет спектр разнообразных настроек, аналогичный другим видам тестов, в том числе, и такую настройку, как штраф за каждую неудачную попытку. В то же

время он обладает своей уникальностью - для каждого возможного ответа может быть задана степень его правильности в диапазоне от 0 до 100%.

# Оценка работ студентов с применением рубрик

Поскольку не всегда уровень усвоения знаний, умений и навыков студентов можно оценить с помощью тестирования, преподаватели используют в электронных курсах другие формы и методы контроля: задания, семинар, опросы и др. В отличие от тестов, проверку практических работ преподавателю приходится осуществлять вручную, а эта работа занимает, как правило, много времени. Необходимо не только просмотреть, выявить ошибки и оценить каждую работу, но и составить к ней отзыв в виде комментария или рецензии.

Хорошим подспорьем в проверке заданий и работ, выполненных в рамках семинаров в электронной среде LMS Moodle, может служить метод оценивания «Рубрика».

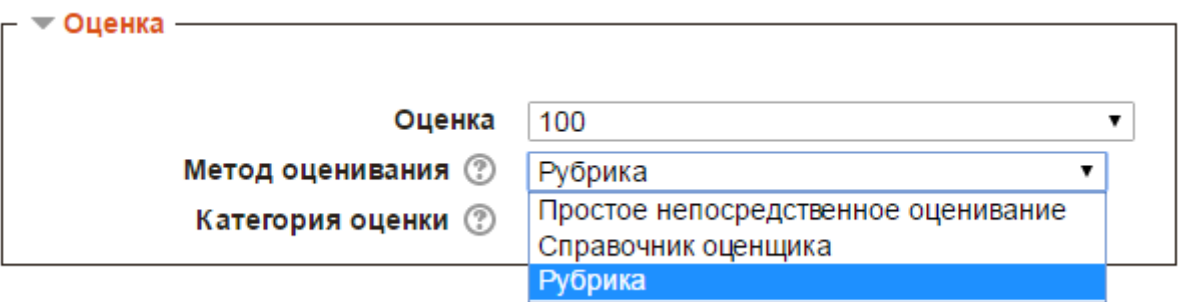

Автор курса предварительно разрабатывает рубрики - показатели и критерии, по которым будет оцениваться работа студентов.

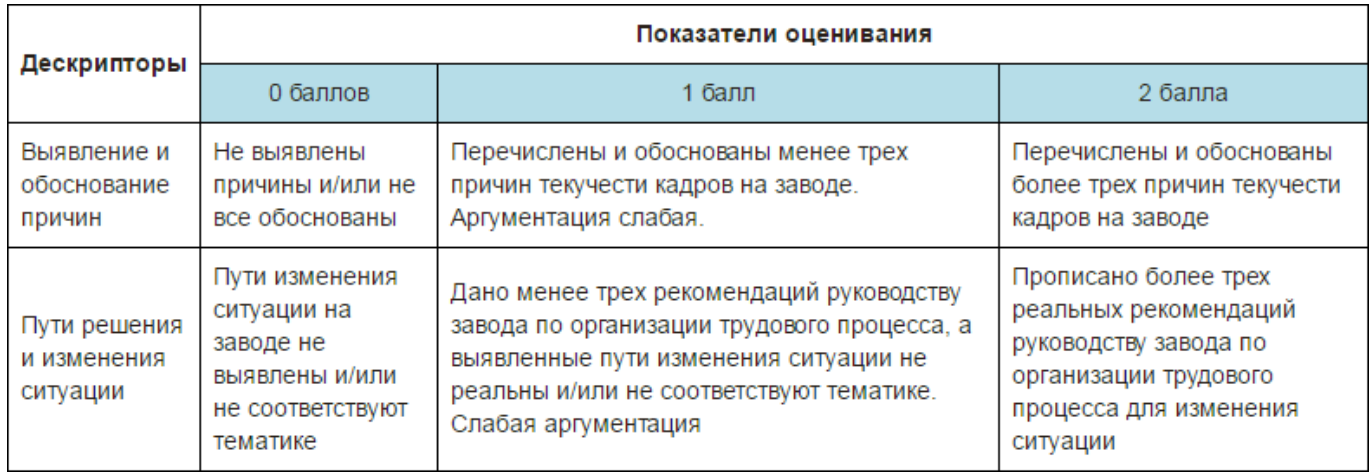

При проверке работ преподавателю достаточно указать в таблице рубрик выполненные критерии — оценка будет выставлена в журнал автоматически.

Метод оценивания «Рубрика» может использоваться в элементах «Задание» и «Семинар» LMS Moodle

## Рекоменлации

Роль компьютерного тестирования в электронном обучении трудно переоценить. К его основным преимуществам следует отнести:

- $\bullet$ возможность моделирования тестовых заданий;
- $\bullet$ оперативность при подведении итогов;
- $\bullet$ объективность оценок;
- возможность самоконтроля, обратная связь со студентами;
- $\bullet$ удобство доступа.

Среда LMS Moodle обладает большим потенциалом для разработки разнообразных тестовых заданий, позволяет в рамках курса создавать и настраивать систему оценивания под конкретные учебные задачи. Чтобы в полной мере освоить эти возможности, преподавателю необходимо уделить этому на начальном этапе немало времени. Однако, «игра стоит свеч» — затраты окупятся в полной мере в процессе обучения.

## Преимущества для преподавателя

Использование элемента LMS Moodle Тест с вопросами типа «Вложенные ответы» позволяет преподавателю:

- создавать на его основе комплексные задания для выполнения в электронной среде,  $\bullet$ объединяющие несколько тестов по одной теме;
- интегрировать тест с описанием задания, представлением исходных данных, пояснениями;
- экономить время за счет автоматической проверки введенных данных, контроля выполнения задания в целом и выставления общего балла в журнал оценок курса.

Использование рубрик предоставляет возможность оптимизировать деятельность преподавателя и студентов в процессе оценивания и рецензирования выполненных работ.

## Преимущества для студентов

Тестовые вопросы, объединенные общей темой и представленные в единой форме, позволяют студентам подходить к выполнению задания целостно, лучше осознавать цель и логическую последовательность своих действий. Тест позволяет быстро получить оценку и сделать вывод о необходимости глубже изучить теоретический материал, повторно пройти тест или получить дополнительную консультацию преподавателя.

Оценка за работу, представленная в виде рубрик, показывает студенту, по каким критериям оценивалась его работа, и какие требования им не были выполнены.

## С чего начать?

Что почитать:

 $1.$ Работа с системой управления обучением Moodle. Тест «Вложенные ответы». Разработка ДО ЦДП ТТИ ЮФУ. [Электронный ресурс]. - Режим доступа <u>http://www.cdp.tti.sfedu.ru/distant/mod/page/view.php?id=2276</u>. - Загл. с экрана.

Где пройти обучение:

Программа повышения квалификации «Электронный курс: от разработки к реализации учебного процесса (на основе LMS Moodle)» (72 часа).

Как воспользоваться помошью специалиста:

Форум поддержки разработчика электронного курса.

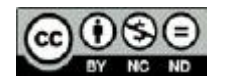

Content in this publication and on the related website is licensed under the Creative Commons Attribution Noncommercial No Derivatives (by-nc-nd)